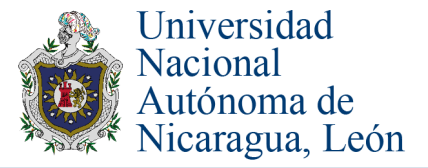

UNIVERSITAS (LEÓN) Vol. 7 (1) julio 2016, pp 23-33 Revista Científica de la UNAN-León ISSN electrónico 2311-6072 ISSN impreso 2071-257X

Uso de la Realidad Aumentada como medio didáctico para el componente curricular de Reparación y Mantenimiento de **Computadoras impartido** las **ofrecidas** en carreras el **por** Departamento de Computación de la UNAN-León

González Moreno Julio\*; Mayorga Delgado Jairo\*\*; Mendoza Castro Winston\*\* y Midence Pérez Juan\*\*

\* Universidad Nacional Autónoma de Nicaragua, León (UNAN-León) Facultad de Ciencias y Tecnologías Docente departamento de Computación e-mail: jcgonzalez@ct.unanleon.edu.ni <sup>\*\*</sup> Universidad Nacional Autónoma de Nicaragua, León (UNAN-León) Facultad de Ciencias y Tecnologías Estudiante de la carrera de Ingeniería en Sistemas de Información

Recibido: 19/02/2016

Aceptado: 27/05/2016

#### **Resumen**

El artículo presenta la utilización de la tecnología de Realidad Aumentada (RA) como un medio didáctico para el componente curricular de Reparación y Mantenimiento de Computadoras el cual es impartido en las carreras ofrecidas por el Departamento de Computación de la UNAN-León. Para ello se diseñó y desarrolló una aplicación para dispositivos móviles con plataforma Android en conjunto con un medio gráfico impreso del tipo revista. La idea principal radica en que el estudiante utiliza, junto con la aplicación, el dispositivo móvil y la cámara de dicho dispositivo, la revista impresa para colocarse encima de las marcas que indican la presencia de contenido con Realidad Aumentada; los contenidos mostrados con la Realidad Aumentada enriquecen aún más la información aportada por la propia revista, mostrando: videos, imágenes, textos, texturas en tercera dimensión, etc. permitiendo captar el interés del estudiante por los contenidos mostrados. Se utiliza un medio gráfico por ser una herramienta didáctica de apoyo que ilustra de forma atractiva los temas a ser abordados en conjunto con el uso de la Realidad Aumentada, ofreciendo al estudiante una interacción con elementos virtuales en tiempo real superponiéndolos en imágenes denominadas marcadores. La aplicación está desarrollada mediante el motor gráfico Unity 3D el cual integra el ambiente de desarrollo MonoDevelop, que permite trabajar con una variante del lenguaje de programación CSharp, todo ello, haciendo uso del kit de desarrollo para Realidad Aumentada ofrecido por Qualcomm Vuforia SDK.

**Palabras clave:** Realidad Aumentada, Qualcomm Vuforia SDK (QCAR), Unity 3D, C# Scripts**.**

#### **Abstract**

The article presents the use of the Augmented Reality (AR) technology as a didactic tool for the curriculum component of Computer Repair and Maintenance, which is taught in the courses offered by the UNAN-León Computer Department. Of the type magazine was designed and developed an application for mobile devices with Android platform in conjunction with a printed graphic medium of the magazine type. The main idea is that the student uses, together with the application, the mobile device and the camera of the device, the printed magazine to be placed on top of the marks indicating the presence of content with Augmented Reality; The contents shown with the Augmented Reality enrich even more the information provided by the magazine itself, showing: videos, images, texts, textures in third dimension, etc. Allowing to capture the student's interest in the contents shown. A graphic medium is used because it is a didactic tool of support that illustrates in an attractive way the subjects to be approached in conjunction with the use of the Augmented Reality, offering to the student an interaction with virtual elements in real time superposing them in images denominated markers. The application is developed using the Unity 3D graphics engine which integrates the development environment MonoDevelop, which allows working with a variant of the CSharp programming language, all using the development kit for Augmented Reality offered by Qualcomm Vuforia SDK.

**Keywords:** Augmented Reality, Qualcomm Vuforia SDK (QCAR), Unity 3D, C# Scripts**.**

© Universitas (León). Revista Científica de la UNAN-León VIP+PS

Esta obra está bajo una licencia internacional Creative Commons Atribución-NoComercial-CompartirIgual 4.0**@000** 

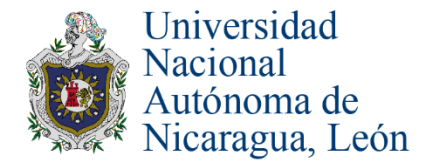

# **INTRODUCCIÓN**

En el contexto del desarrollo tecnológico aplicado a la educación, la Realidad Aumentada ejerce un papel importante dentro de los recursos informáticos por ser una tecnología que permite al usuario visualizar la información en tiempo real, dando la facilidad de interactuar con los contenidos de una manera dinámica.

Estudio con metodología mixta (cuantitativo- cualitativo). La parte cuantitativa se realizó un estudio descriptivo de corte transversal, Tomando en cuenta lo anterior, el principal objetivo del presente trabajo consiste en desarrollar una aplicación para dispositivos móviles con plataforma Android que permita la interacción con un medio gráfico impreso, mediante el uso de la Realidad Aumentada aplicada al componente curricular de Reparación y Mantenimiento de Computadores impartido en las carreras ofrecidas por el Departamento de Computación de la UNAN-León para que sea parte de una metodología de enseñanza moderna y atractiva en temas específicos extraídos de la microprogramación del componente curricular para los planes académicos: ISI2011 y TEL2011.

La meta principal es implementar la Realidad Aumentada en el aprendizaje, para que sea una herramienta potencial con la que los estudiantes logren interactuar de forma dinámica con información virtual combinada con la realidad. A la fecha de realización del presente trabajo, el componente de Reparación y Mantenimiento de Computadores no dispone de un recurso didáctico moderno que despierte en el estudiante la capacidad de atención y desarrolle el interés de adquirir nuevos conocimientos, haciéndolo poco llamativo. Esta situación brinda la oportunidad de implementar la tecnología de la Realidad Aumentada como herramienta didáctica por la cantidad de gráficos, imágenes y contenidos visuales que proporciona, ofreciendo al estudiante y al docente un material didáctico alternativo al método tradicional que estimula el aprendizaje del componente a través del uso de un medio gráfico impreso llamativo e innovador.

La Realidad Aumentada según Basogain, et al (2007), es una tecnología que complementa la percepción e interacción con el mundo real y permite al usuario estar en un entorno real aumentado con información adicional generada por un sistema digital informático. Para Barfield y Caudell (2001), la Realidad Aumentada es una visión directa o indirecta de un entorno del mundo físico que se combina con elementos virtuales en tiempo real. Consiste en un conjunto de dispositivos que añaden información virtual a la información física existente; ésta es la principal diferencia con respecto a la realidad virtual, ya que no existe una sustitución de la realidad física, sino que se sobreimprimen los datos informáticos en el mundo real.

# **MATERIAL Y MÉTODO**

Las principales características que consolidan a la Realidad Aumentada son las siguientes:

- La información digital es combinada con la información proporcionada por la realidad física, generalmente a través de una cámara.
- La combinación de lo físico y lo digital se hace en tiempo real y bajo demanda del usuario.
- El contenido aumentado es mostrado a través de imágenes u objetos denominados marcadores<sup>1</sup>.
- La información aumentada se presenta en tres dimensiones, conservando su ubicación respecto a la posición del marcador en el mundo real.
- Existe la posibilidad de responder a la interacción indicada por el usuario con el contenido aumentado.

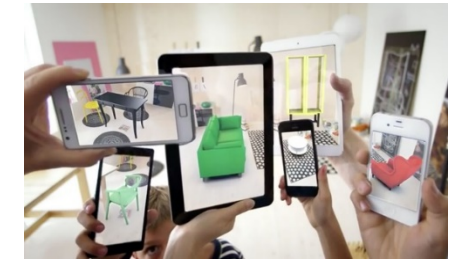

**Figura 1.** Dispositivos usados en realidad aumentada

La Realidad Aumentada se presenta como una potente herramienta que muestra su versatilidad en una amplia gama de aplicaciones en diferentes áreas de conocimiento, a continuación, se señalan algunas áreas en las que se utiliza frecuentemente esta tecnología.

<sup>1</sup> *Un marcador es un objeto del mundo real que sirve como patrón para la superposición de información virtual utilizando Realidad Aumentada a través de un algoritmo de reconocimiento*

© Universitas (León). Revista Científica de la UNAN-León VIP+PS

Esta obra está bajo una licencia internacional Creative Commons Atribución-NoComercial-CompartirIgual 4.0**@** 0ெ

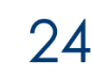

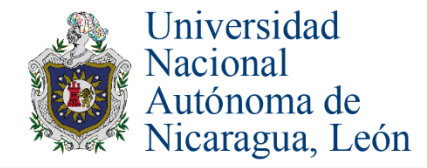

### **Realidad Aumentada en la educación**

Constituye una plataforma tecnológica, metodológica y pedagógicamente eficaz en todo lo relacionado con la percepción de la realidad, por su particularidad de permitir visualizar la información en tiempo real e interactuar con el contenido que se presenta de una manera dinámica, facilitando la captación imperceptible para los sentidos. Esto posibilita la expansión de contenidos, al ser presentados de forma atractiva y pedagógica al mismo tiempo. Barfield (2001)

Mediante la Realidad Aumentada resulta factible generar modelos simplificados que facilitan la asimilación de lo que se observa, lo que, desde una perspectiva académica y pedagógica, aporta completitud a cualquier experiencia de aprendizaje [3]. El presente artículo se desarrolla en esta área de conocimiento.

### **Realidad Aumentada en la medicina**

Se utiliza para superponer, en tiempo real, la reconstrucción de las estructuras internas de pacientes, facilitando el trabajo en campos como la cirugía, a través de resonancias magnéticas que hacen posible tomar datos del interior del cuerpo humano de manera no invasiva y hacer una reconstrucción que puede ser superpuesta sobre el cuerpo físico en tiempo real.

#### **Realidad Aumentada en la industria automotriz**

Ayuda a los diseñadores e ingenieros a desarrollar nuevos modelos de automóviles sin necesidad de construirlo, moldearlo y modificarlo con las tradicionales estructuras de arcilla u otros materiales. También se pueden simular las propiedades y respuestas físicas del auto de forma precisa y rápida. También es posible hacer uso de la Realidad Aumentada para ayudar a un mecánico a visualizar exactamente las partes dañadas de un automóvil y para tareas de mantenimiento del mismo. Gallego Delgado (2013)

Jaguar Land Rover está desarrollando tecnologías vanguardistas con el objetivo de ofrecer a los conductores información y gráficos realistas en alta definición que proporcionen una imagen "virtual" de la carretera o el camino, permitiendo proyectar simultáneamente iconos de alta definición que informan sobre los riesgos potenciales, obstáculos, tráfico, la velocidad y la navegación.

#### **Realidad Aumentada en el entretenimiento**

La Realidad Aumentada aplicada al ámbito del entretenimiento lleva al usuario principalmente al campo de acción de los videojuegos. Gracias a la Realidad Aumentada el usuario salta la barrera virtual que le separa del videojuego y se sumerge en él, siendo parte directa del desarrollo de su aventura. Un ejemplo de esto es la aplicación desarrollada por NianticLabs (compañía startup de Google) llamada Ingress, un juego que transforma el mundo real en escenario de desarrollo del mismo. Existe una variedad de herramientas que permiten desarrollar aplicaciones que integran la tecnología de la Realidad Aumentada. A continuación se detallan algunas de ellas:

**Tabla 1.** Herramientas para desarrollar aplicaciones que integran tecnología de Realidad Aumentada.

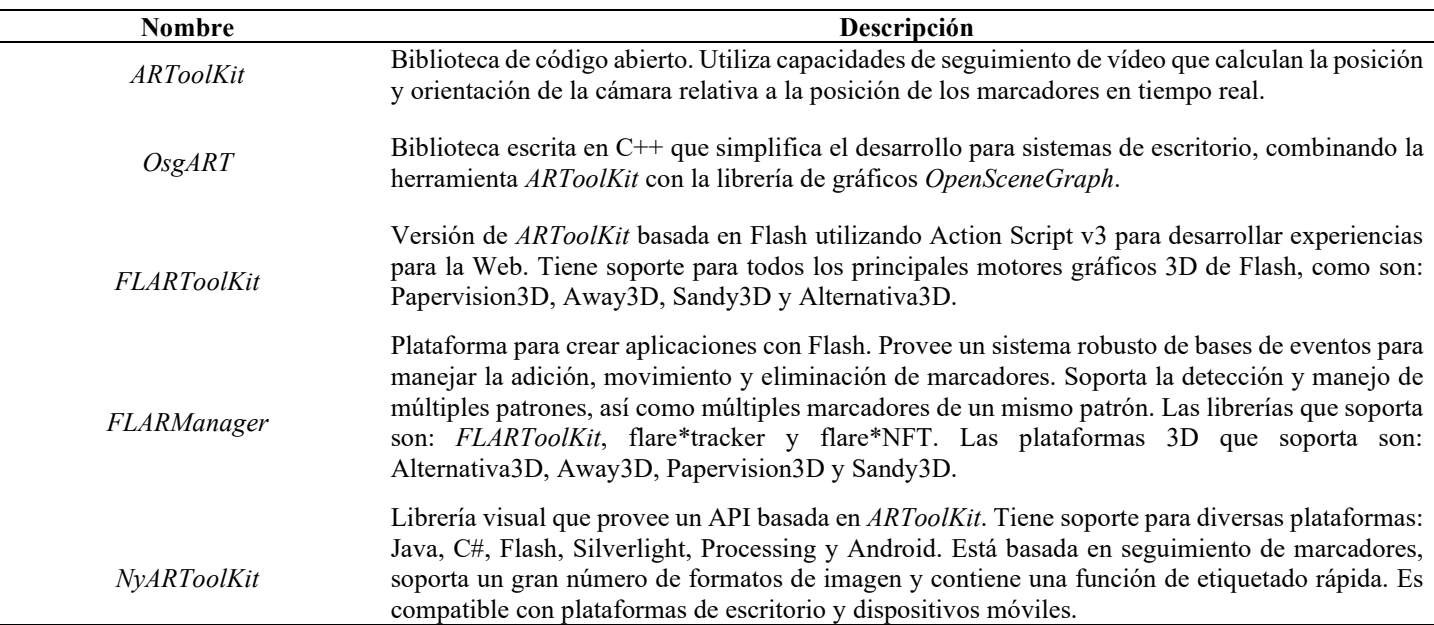

*Pasa a la siguiente página*

© Universitas (León). Revista Científica de la UNAN-León VIP+PS

Esta obra está bajo una licencia internacional Crea Commons Atribución-NoComercial-CompartirIgual 4.0**@**@@

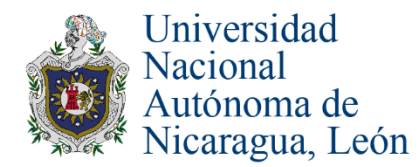

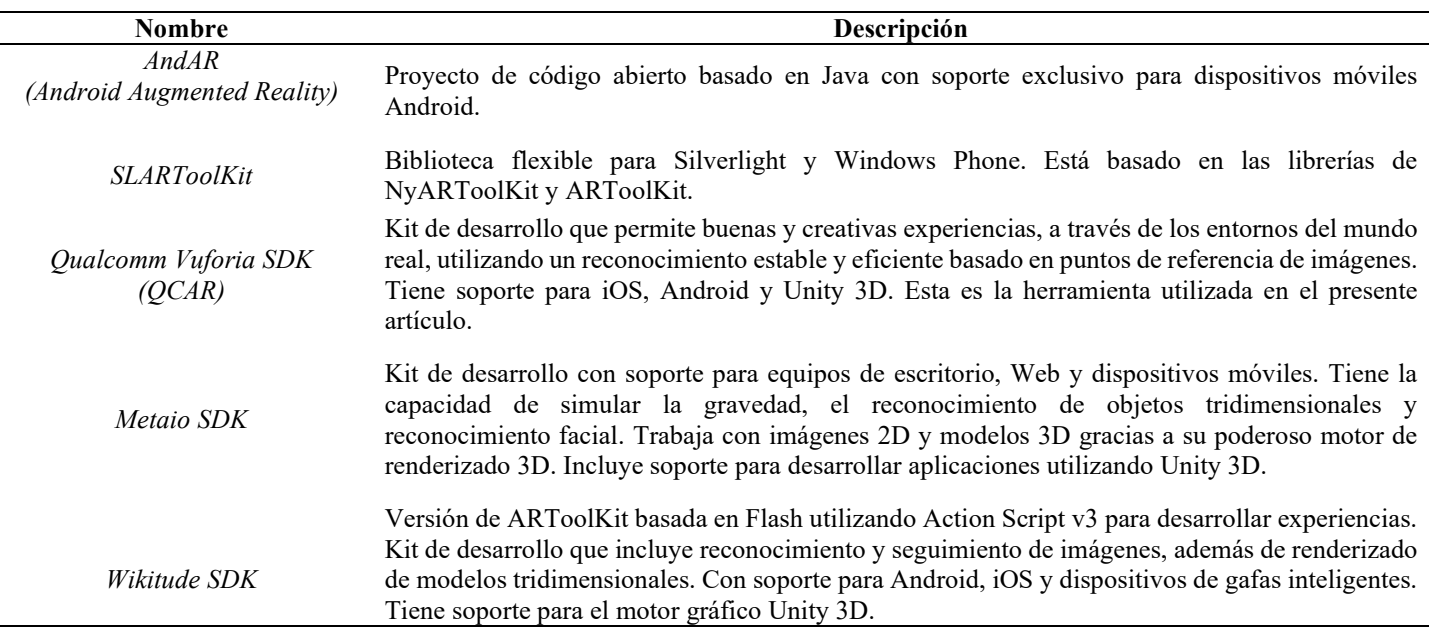

Antes de empezar a desarrollar aplicaciones que integren la Realidad Aumentada es indispensable seleccionar un motor gráfico potente, sencillo y adecuado a la necesidad que se intenta solventar. Un motor gráfico hace referencia a una serie de líneas de código previamente programadas que permiten el diseño, la creación y la representación de un escenario/escena. Del mismo modo existen motores que operan tanto en consolas de videojuegos como en sistemas operativos. La funcionalidad básica de un motor es proveer un motor de renderizado para los gráficos 2D y 3D, motor físico o detector de colisiones, sonidos, scripting, animación, inteligencia artificial, redes, streaming, administración de memoria y un escenario gráfico. En general, facilitan la construcción de niveles y mecánicas de juego, mediante la importación de assets (objetos externos) como: sonidos, animaciones, modelos y gráficos.

Dentro del grupo de motores gráficos profesionales y que son gratuitos destacan los siguientes:

**Tabla 2.** Motores gráficos profesionales gratuitos.

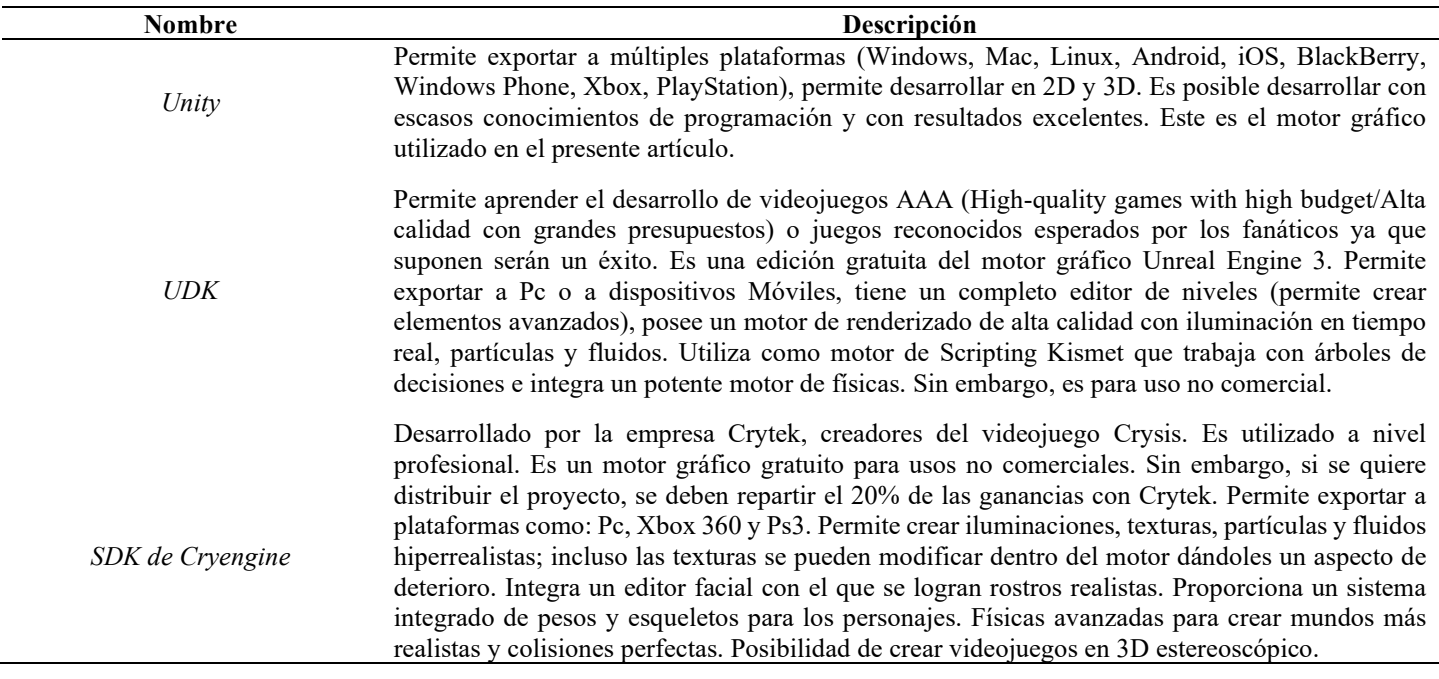

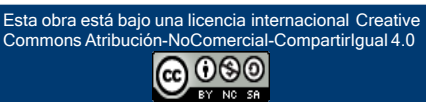

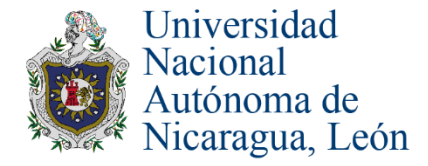

# **RESULTADOS Y DISCUSIÓN**

Debido a que es Unity el motor gráfico que se utilizó para la realización del presente artículo es necesario hacer algunas aclaraciones y comentarios de los aspectos más relevantes integrados dentro de Unity; con el objetivo de dar a conocer su forma de trabajar y los elementos que normalmente se utilizan.

#### **Uso de Scripts**

El comportamiento de un *GameObject* es controlado por sus componentes que tienen características predefinidas. Unity 3D permite la manipulación de componentes utilizando Scripts para implementar características propias, como, producir eventos, modificar propiedades en tiempo de ejecución y responder a las acciones del usuario.

Unity 3D soporta tres lenguajes:

- $C#$  Script (C-Sharp), es un lenguaje orientado a objetos, similar a Java o  $C++$ . Este lenguaje es el que se utiliza en el presente artículo.
- UnityScript, es un lenguaje diseñado específicamente para uso con Unity 3D y se basa en Javascript.
- Boo Script, es un lenguaje orientado a objetos con una sintaxis inspirada en Python.

#### **Creación de Scripts**

A diferencia de la mayoría de otros *Assets*, los Scripts son usualmente creados directamente dentro de Unity 3D. Se crea un nuevo Script desde el menú *Create* en la parte superior izquierda del navegador del proyecto o seleccionando *Assets->Create->C# Script (o Javascript)* desde el menú principal.

El nuevo Script se creará en la carpeta elegida en el navegador del proyecto. El Script es seleccionado y es en ese momento que se debe ingresar su nombre para no editarlo después, se debe hacer así porque el nombre escrito será utilizado para definir la clase de este Script en cualquier componente y modificarlo después no cambiará el nombre de esta clase dentro del código.

#### **Anatomía de un archivo Script**

Cuando se hace doble clic en un Script, éste se abre en el editor de código. Por defecto, Unity 3D utiliza MonoDevelop, pero se puede seleccionar cualquier editor que se desee desde el panel *External Tools* en las *Preferencias de Unity 3D*.

En el contenido inicial del archivo se verá algo como lo siguiente:

using UnityEngine; using System.Collections; public class MainPlayer : MonoBehaviour { // Use this for initialization void Start () {  $\mathcal{Y}$ // Update is called once per frame void Update () {  $\mathcal{Y}$ 

**Figura 2***.* Contenido inicial de un archivo Script.

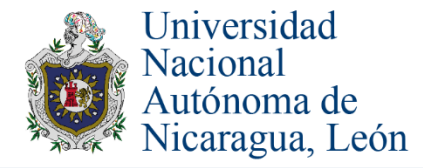

Un C# Script implementa una derivación de la clase integrada llamada *MonoBehaviour* que es la base para crear un nuevo tipo de componente Script que se adjunta a un *GameObject*. Cada vez que se adjunta un componente Script a un *GameObject*, éste crea una nueva instancia del objeto definido por la clase base. El nombre de la clase es tomado desde el nombre del archivo proporcionado cuando es creado y debe ser el mismo para permitirle al componente Script ser adjuntado al *GameObject*.

Al abrir el componente Script en el editor, se toman en cuenta dos funciones definidas dentro de la clase:

- Start: es llamada en el inicio de la aplicación, es el lugar indicado para inicializar variables y componentes.
- Update: es llamada para actualizar cada cuadro (Frame) del *GameObject*, esto incluye todo lo que se necesita controlar en tiempo de ejecución.

La inicialización de los objetos no utiliza funciones constructoras sino que es manejada directamente en el editor. Al definir un constructor para un componente Script, éste interfiriere con la operación normal de Unity 3D y generará problemas mayores en el proyecto.

Un UnityScript funciona un poco diferente a un C#:

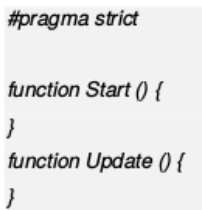

**Figura 3.** Funcionamiento de un UnityScript.

Aquí, Start y Update tienen el mismo significado pero la clase no está explícitamente declarada. El Script es asumido para definir la clase, éste deriva implícitamente desde la clase *MonoBehaviour* y toma su nombre desde el nombre del Script.

#### **Controlando un GameObject**

Un Script definido no ejecutará su código hasta que una instancia del Script sea adjuntada al *GameObject*, esto se hace arrastrando el Script a un *GameObject* en el panel de jerarquía o al inspector del *GameObject* que está actualmente seleccionado. También existe un sub-menú de Scripts en el menú del componente que contiene todos los Scripts disponibles en el proyecto. La instancia del Script se ve como cualquier otro componente en el *inspector*.

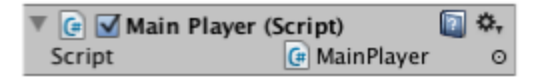

**Figura 4.** Sub-menú de Scripts en el menú del componente.

Una vez adjuntado, el Script funcionará presionando Play para que la aplicación se ejecute. Esto se verifica agregando el siguiente código en la función Start:

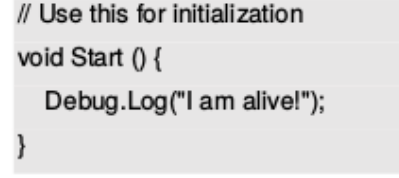

**Figura 5.** Código de verificación en la función Start.

Lo anteriores es un comando simple que muestra un mensaje en la consola de Unity 3D. Al presionar Play, se visualiza el mensaje en la parte anterior de la ventana principal del editor de Unity 3D y en la ventana de la consola (*Window->Console*).

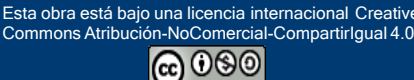

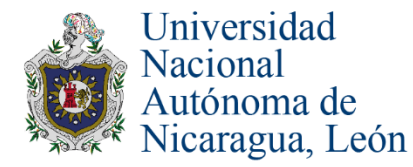

A continuación se presentan las fases o etapas involucradas en el diseño metodológico del presente trabajo:

# **Educación como campo de aplicación para la Realidad Aumentada**

Actualmente, la Realidad Aumentada se aplica en muchos ámbitos, se elige el de la educación, porque es posible mostrar a los estudiantes en tiempo real, objetos virtuales que desarrollan sus conocimientos de manera práctica y entretenida, aumentando el interés por aprender a través de la interacción y visualización de estos. Esta tecnología pretende dar apoyo al desarrollo de los conocimientos del estudiante, y a mediano plazo, en su formación profesional. La meta es hacer una contribución a la educación superior, donde se beneficie a los docentes y a las futuras generaciones de estudiantes del Dpto. de Computación de la UNAN-León con una metodología de enseñanza fresca y moderna.

### **Herramientas seleccionadas para la utilización de la Realidad Aumentada**

La plataforma de trabajo utilizada es el motor gráfico Unity 3D, una herramienta potente y eficaz que permite el desarrollo de aplicaciones para dispositivos móviles (entre ellos Android) de forma gratis, con ciertas limitaciones en algunas funciones de la plataforma, pero, sin la necesidad de adquirir equipos costosos para su implementación.

Se ha seleccionado a Qualcomm Vuforia SDK versión 4.0.3, porque está orientada a dispositivos móviles Android, requiriendo la versión 4.0 (Ice Cream Sandwich) como mínima del Sistema Operativo. Es muy versátil y potente, con un óptimo reconocimiento de imágenes y excelente calidad al momento de presentar objetos virtuales. Esta herramienta ofrece una versión gratuita con marca de agua que permite crear una base de datos con un límite de 50 marcadores. Su uso requiere la creación de una licencia, siempre y cuando se tenga creada una cuenta en el sitio Web de Vuforia2 . Esta herramienta genera una alta interacción entre el usuario y la aplicación que se desarrolla, facilitando la posibilidad de tener acceso a ella desde cualquier lugar. Qualcomm Vuforia SDK tiene soporte para Unity 3D, que, aunque está diseñado como motor gráfico, permite realizar proyectos con Realidad Aumentada.

# **Selección del componente curricular para trabajar con Realidad Aumentada**

Al orientar el trabajo en el campo de la educación como área de aplicación de la Realidad Aumentada, se selecciona uno de los componentes curriculares que se imparten en las carreras ofrecidas por el Dpto. de Computación de la UNAN-León, el componente de Reparación y Mantenimiento de Computadores, por ser una gran oportunidad para aplicar la Realidad Aumentada, gracias a la gran cantidad de contenido visual que se puede encontrar y mostrar.

El material resulta ser didáctico interactivo con el objetivo de estimular el aprendizaje del estudiante y donde el docente pueda tener un apoyo alternativo al método tradicional de enseñanza. En el componente se imparten contenidos que están contemplados en su microprogramación, facilitada por el docente Arnoldo José Contreras Mercado (a la fecha de realización del artículo, él es responsable del componente curricular). En la siguiente tabla se presentan las unidades del componente y las elegidas para incorporarlas al medio gráfico:

**Tabla 3.** Elección de unidades del componente para incorporación al medio gráfico.

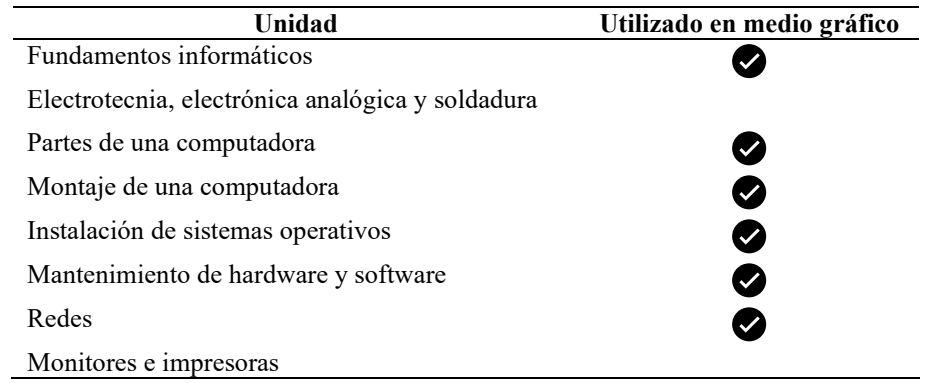

# **Medio gráfico en el que se aplica la Realidad Aumentada**

El medio gráfico utilizado es una revista, se hace uso de ésta porque presenta contenido llamativo que despierta el interés del estudiante. Está diseñada especialmente para el componente antes mencionado y tiene como contenido las unidades elegidas. No se utiliza una revista previamente editada o en venta.

<sup>2</sup> *https://developer.vuforia.com/*

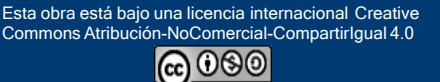

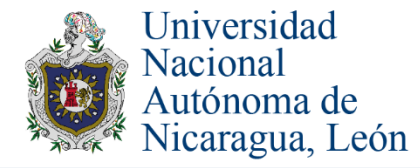

UNIVERSITAS (LEÓN) Vol. 7 (1) julio 2016, pp 23-33 Revista Científica de la UNAN-León ISSN electrónico 2311-6072 ISSN impreso 2071-257X

### **Diseño de la revista Info-RA**

La revista se editó desde cero. Se tomaron como ejemplos los diseños de otras revistas para la colocación de imágenes y contenido. Su nombre es Info-RA y es el complemento necesario para el óptimo funcionamiento de la aplicación. Para su diseño y creación, se utilizaron herramientas de edición y diseño de imágenes/documentos, como: Adobe Illustrator CC, Adobe InDesign CC y SnagIt.

Se diseñaron e integraron imágenes y contenidos acordes a las unidades que se abordan a lo largo de la revista. También se integraron las imágenes que tienen la función de marcas/targets/marcadores; éstas llevan en la parte superior derecha el logotipo de la aplicación para identificar que se pueden enfocar con la cámara del dispositivo móvil. La revista contiene un total de 20 páginas, existe en la secretaria del Dpto. de Computación de la UNAN-León una copia impresa y la versión digital (http://adf.ly/1eLPS6), ambas facilitadas al Dpto. de Computación de la UNAN-León como una parte del complemento del componente de Reparación y Mantenimiento de Computadores. A continuación se presenta la portada de la revista Info-RA.

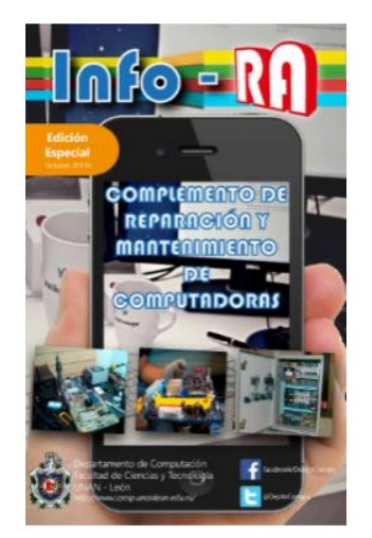

**Figura 6.** Portada de la revista Info-RA.

#### **Diseño y codificación de la aplicación**

El nombre de la aplicación es Cama-RA (http://adf.ly/1eLPMN), está diseñada usando el motor gráfico Unity 3D con la herramienta Qualcomm Vuforia SDK que tiene una extensión con soporte para la plataforma antes mencionada. Fue necesario emplear el SDK de Android para construir y exportar la aplicación como archivo de extensión .apk, disponible en la secretaria del Dpto. de Computación de la UNAN-León como la otra parte del complemento de Reparación y Mantenimiento de Computadores a través del docente encargado, él será el que suministre a los estudiantes la aplicación y la revista.

A continuación se presentan las iteraciones en las que fue desarrollada la aplicación.

#### **Iteración 1: Creación de la base de datos de marcadores**

Para usar marcas/targets/marcadores en la aplicación, se creó una base de datos en el sitio Web de Vuforia. También fue necesaria una clave de validación para Cama-RA en el sitio Web de Vuforia. La definición en pixeles de un marcador recomendado por Vuforia es de 500 pixeles de anchura, automáticamente se calcula la altura. La base de datos tiene un total de 23 marcadores.

Los marcadores son todas las imágenes que se adquirieron y seleccionaron en la búsqueda en Internet y son los que se usan en la aplicación para mostrar contenido aumentable. Estos marcadores están integrados en Info-RA para la correcta funcionalidad del reconocimiento utilizando la aplicación de Realidad Aumentada Cama-RA. Estos marcadores están relacionados con la unidad impartida y tendrán la función de mostrar contenido aumentado.

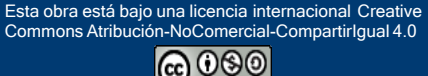

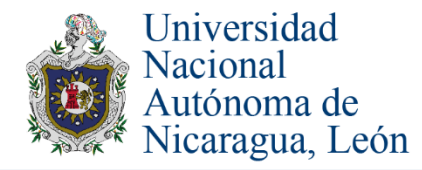

#### **Iteración 2: Modelado y creación de la aplicación**

En esta iteración se estructuraron las interfaces de la aplicación, creando un menú principal que se asemeja al diseño de la revista Info-RA y las escenas de visualización de Realidad Aumentada (8 en total) que activan la cámara del dispositivo móvil.

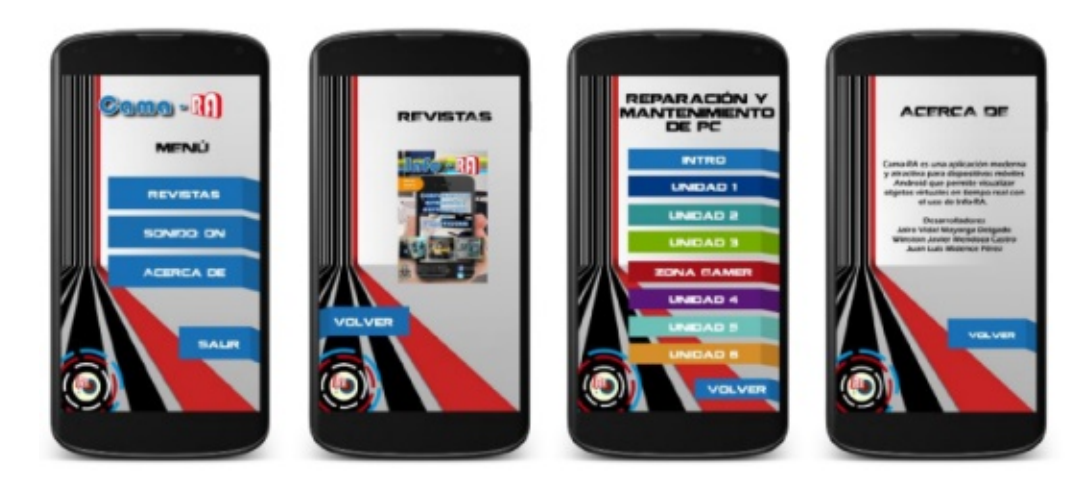

**Figura 7.** Interfaces de la aplicación

Las escenas que activan la cámara del dispositivo móvil fueron programadas para mostrar contenido aumentado acorde a las unidades de la revista Info-RA. Cada una de ellas posee un menú ubicado en la parte izquierda que permite navegar hacia otras unidades sin necesidad de regresar al menú principal. Además posee 2 botones:

- Capturar pantalla: toma una captura de pantalla de lo que se muestra en la cámara del dispositivo móvil. La imagen generada se guarda en el espacio de almacenamiento interno del dispositivo móvil Android en una carpeta llamada Cama-RA en el directorio DCIM.
- Encender flash: habilita el flash de la cámara del dispositivo móvil para mejorar el enfoque cuando el usuario lo considere necesario.

Para la realización de estas interfaces se hizo uso de las clases UI (UserInterface) que provee Unity 3D como Canvas, Panel, Button, Image y Text.

#### Iteración 3: Codificación de las unidades de la aplicación

**Las escenas que activan la cámara del dispositivo móvil fueron programadas para mostrar contenido aumentado acorde a las unidades de la revista Info-RA. El contenido aumentado que se mostrará son las imágenes, videos, audios y objetos tridimensionales. La mayoría de éstos fueron buscados, seleccionados y adquiridos en Internet, pero se vio la necesidad de crear algunos.**

Para la codificación se hizo uso de C# Scripts, un lenguaje orientado a objetos (empleado en Unity 3D), este se enseña regularmente a lo largo del ciclo de la carrera de Ingeniería en Sistemas de Información, siendo familiar el desarrollo de aplicaciones con él. Se crearon un total de 30 C# Scripts divididos en carpetas por unidad abordada, también se hizo uso de Scripts brindados por Qualcomm Vuforia SDK.

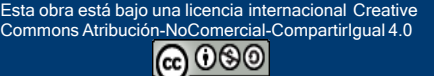

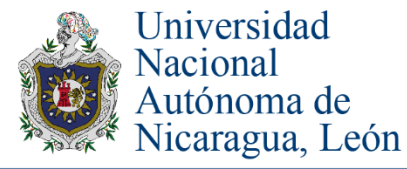

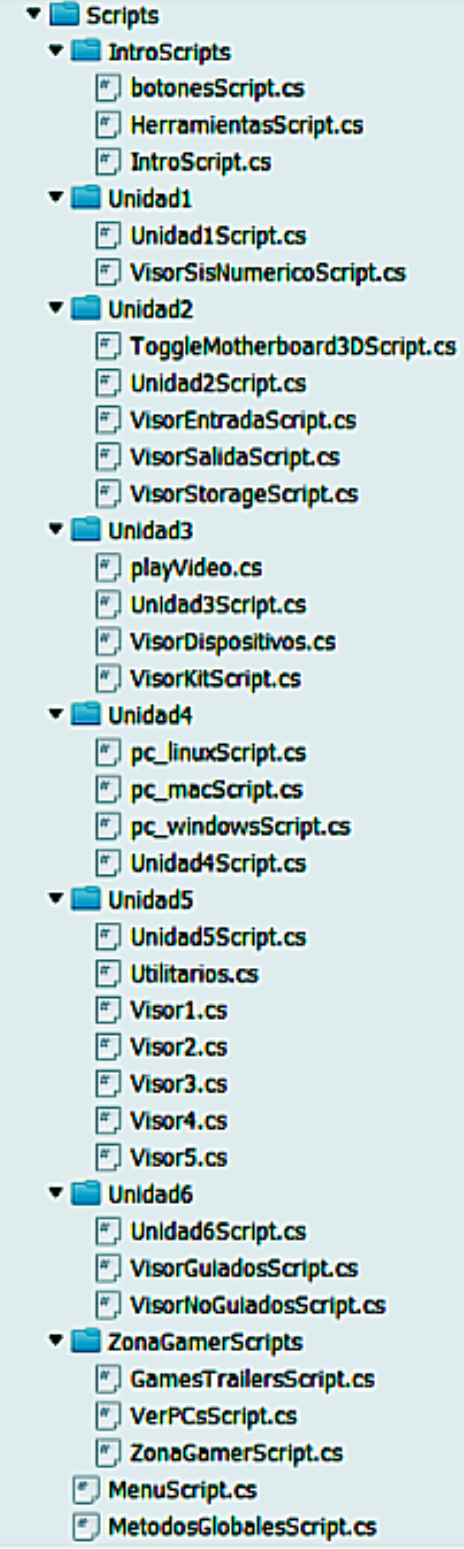

**Figura 8.** Scripts divididos en carpetas por unidades abordadas.

BY NO SA

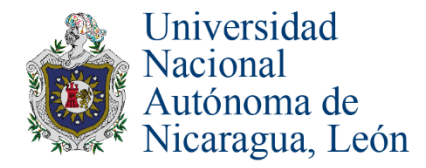

# **Iteración 4: Prueba y ejecución de la aplicación**

El archivo .apk de Cama-RA tiene un peso total de 63.2 MB; para utilizarla se debe disponer de su complemento que es la revista Info-RA, sea en su versión digital o impresa. A futuro, es posible que se abarque otro u otros componentes que se imparten en el Dpto. de Computación de la UNAN-León.

La primera vez que se ejecuta la aplicación es necesario disponer de conexión a Internet para validar la clave de la aplicación Cama-RA con el servidor de Vuforia, esta verificación se realiza entrando a cualquier unidad, una vez terminado este proceso, no será necesario conectarse a Internet nuevamente.

Requerimientos de Cama-RA

Para que la aplicación se ejecute correctamente son necesarios los siguientes elementos:

- Espacio de almacenamiento libre disponible mínimo: 500 MB
- Memoria RAM libre para ejecución mínima: 150 MB
- Resolución de cámara mínima: 3 mega pixeles
- Versión de Sistema Operativo Android mínima: Ice Cream Sandwich (4.0)

# **CONCLUSIONES**

Finalizado el diseño, codificación tanto de la aplicación como de la revista se concluye que:

- La Realidad Aumentada enfocada al campo de la educación genera un aporte importante al componente curricular de Reparación y Mantenimiento de Computadores gracias a su capacidad de combinar elementos virtuales en tiempo real e interactuar con los mismos, ofreciendo la posibilidad de ponerlo en práctica en cualquier otra asignatura de estudio dentro del Departamento de Computación.
- La creación de un medio gráfico como complemento de apoyo a la aplicación resulta de utilidad tanto al docente como al estudiante, captando su atención mediante lo que observa, facilitando el entendimiento y la asimilación de conocimientos y contenidos seleccionados en la microprogramación.

# **AGRADECIMIENTOS**

A Otón Castillo por permitirme compartir con el grupo los conocimientos necesarios para este trabajo. También a las personas, organismos y proyectos que han hecho posible la adquisición de nuevos conocimientos y del desarrollo de este trabajo.

# **REFERENCIAS BIBLIOGRÁFICAS**

Basogain, X., Olabe, M., Espinosa, K., Rouèche, C., & Olabe, J. C. (2007). Realidad Aumentada en la Educación: una tecnología emergente. Escuela Superior de Ingeniería, Bilbao, España.

Barfield, W., & Caudell, T. (2001). Fundamentos de Informática usable y Realidad Aumentada. Mahwah, New Jersey: Lawrence Erlbaum.

Carracedo, J. d., & Méndez Martínez, C. L. (Mayo de 2012). Realidad Aumentada: Una Alternativa Metodológica en la Educación Primaria Nicaragüense. IEEE-RITA, 7(2), 102-106. Obtenido de http://rita.det.uvigo.es/201205/uploads/IEEE-RITA.2012.V7.N2.A9.pdf

Gallego Delgado, R., Suara Parra, N., & Núñez Trujillo, P. M. (2013). AR-Learning: libro interactivo basado en realidad aumentada con aplicación a la enseñanza. Tejuelo, 8, 74-87. Obtenido de http://iesgtballester.juntaextremadura.net/web/profesores/tejuelo/vinculos/articulos/mon08/mon8completo.pdfCabero-Almenara, J., & Marín-Díaz, V. (2014). Posibilidades educativas de las redes sociales y el trabajo en grupo. Percepciones de los alumnos universitarios. *Comunicar: Revista Científica de Comunicación y Educación, 21*(42), 165-172.

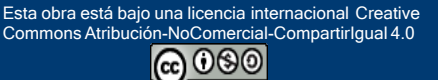